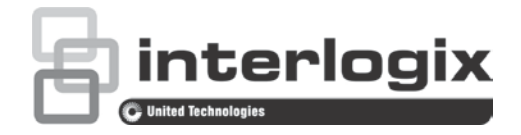

# TruVision Navigator 8.0 Release Notes

P/N 1073457-EN • REV A • ISS 13JUN18

## **Introduction**

These are the TruVision Navigator 8.0 Release Notes with additional information not covered in the user manual. For the latest information on TruVision Navigator 8.0:

Americas: www.interlogix.com/videoupgrades

EMEA: www.firesecurityproducts.com.

Australia: www.utcfs.com.au

### **Overview**

This document covers the following:

- Summary of new features and key enhancements
- Summary of bugs fixed
- Summary of limitations (known issues)

## **Summary of new features and key enhancements**

#### **General**

- Improved GPU processing. Performance may vary depending on which GPU is used.
- TruVision Navigator 8.0 is now a 64-bit application that utilizes maximum system memory.
- Support for TVN71 and TVN11 recorders was added.
- Support for pausing background video when the active video is in 1×1 view.
- Improved speed in closing videos.

#### **Settings window**

- New selections were added under the **Client** tab:
	- **Use GPU** (use the computer's video card to decode video).
	- **Bring Event Monitor Forward** (displays the Event Monitor tab in the Viewer panel in front of the current view whenever an event occurs).
- The **Disable Devices Offline Check** selection (disables notifications that recorders are offline) was added under the Server tab.
- Permissions added to Groups and Users for Interlogix intrusion panels (7): manage intrusion areas and panels; operate intrusion areas and panels; view intrusion areas, panels, and panel notifications.
- Permissions added to Groups and Users for network switches: manage network switches and operate network switches.
- Notification Ports (with the exception of TruVision Recorders) were removed and intrusion panel email notification was added to the **Notifications** tab.
- Filters were added in the **Audit History** tab (Devices and Intrusion Panel).
- Intrusion options were added for supported Interlogix intrusion panels in the **Logical Event Filtering** tab (license required in the U.S.).

#### **Device Manager**

- Date and time sync was added to Device Manager tools.
- **Export to CSV** function and Interlogix intrusion panel discovery were added to the Device Manager device discovery window.
- A multi NIC drop-down list was added to the Change IP Address/Device Activation window in Device Manager, allowing IP address changes for recorders that have multiple NICs.
- A new checkbox was added to permit download of all firmware files from the cloud. When offline, Navigator uses these files to check hardware for upgrades.

#### **Navigator panel**

- Supports Interlogix intrusion panel integration (license required for U.S.):
	- A list of intrusion areas displays in the Navigator panel and can be armed or disarmed using the Navigator panel or a map in the Viewer panel.
	- Intrusion area status appears in the Navigator panel and on maps in the Viewer panel. When notifications arrive regarding an area, the border of

the area will change color automatically according to the area's new status: red (armed in Away mode), yellow (armed in Stay mode), or gray (disarmed).

- Intrusion areas and sensors can be defined and linked to cameras on a map.
- IFS and legacy GE network switch integration (license required for U.S.):
	- A list of connected IFS devices displays in the Navigator panel.
	- Shows graphical status and network statistics of each port.
	- Cycle PoE power to a camera.
	- IFS NS4702-24P-4X and NS3500-24T-4C switches can display the camera name or model connected to a port.

**Note**: See the *TruVision Navigator Compatibility with IFS Switches Addendum* for further information about supported features.

- Alarm outputs for devices and cameras were added in the Configure Map window. The alarm output icons can be dragged onto a map and triggered on or off by double-clicking the alarm output icon.
- Heat map statistics were added for 360° cameras with FW 6.1FP2 and SD card.
- All icons used in map markers were updated.

#### **Viewer panel**

- Video tile layout options were added including 10×10 and three new custom views to accommodate IFS switch front panel horizontal stacking.
- Custom views can be configured to see graphical status of multiple switches (four horizontal panoramic, eight horizontal panoramic views).
- Intrusion areas and sensors can be added to maps in the Viewer Panel, and change when an alarm is active.

#### **Notifier panel**

• Maximum camera count in the event monitor was changed to 100.

#### **Collector panel**

- A progress bar was added on each item in the Collector panel.
- A **Show files in folder** button was added to the top of the Collector panel.

#### **Server offline mode**

• The network switch menu permits the following functions in server offline mode: **Run Network Statistics**, **System Reboot**, and **Refresh**.

#### **TruVision Navigator standalone player**

• The standalone player has been updated with a new UI and functionalities.

## **Summary of bugs fixed**

- Fixed an issue where playback video was playing between two VCA recordings on the device.
- A "Cannot find column" error, which appears when providing permission at the folder level under the intrusion detection node, was fixed.
- Fixed an issue where an unexpected character was added to the IP address field when manually adding IP cameras to TVN11 and TVN71.
- Fixed an issue with maps when upgrading from Navigator 7.1 to 8.0.
- Inability to adjust the audio volume in TruNav Player was fixed.
- Fixed an issue with the appearance of a "All your devices are up to date" message even though devices are not updated with recent firmware.
- Fixed an issue where a TVN71 with 128 cameras was not working properly when integrated with Navigator.
- Fixed an issue with thermal camera integration: Notification for VCA events (Crossline, Intrusion, Region) could not be seen in Navigator.
- Inability to receive notifications in TruNav using stainless steel PTZ camera TVP-5201 was fixed.
- Fixed an issue where the previous configured path is not retained in Device Configuration Backup.
- Fixed an issue with an error when deleting a user who is member of a group.
- Fixed an issue with background video not stopping when changing a selected tile to 1-up mode.
- Fixed an issue with "Disconnected" status appearing and not automatically reconnecting on some of devices in the Navigator panel.
- The appearance of multiple pop-ups in the client login when selecting **Delete User** was fixed.
- Fixed an issue with a "Rebooting device" status display even if the device is in a working state and the device rebooted successfully.
- Inability to resize the TruNav Player if dragged to the extreme left and then right was fixed.
- Fixed an issue with the letter D (Digital zoom) not appearing on the video bar in the playback mode on PTZ cameras.
- Added an appropriate message for when the user tries to add two firmware upgrade tasks for the same device with two different firmware files.
- Fixed an issue where the **All** check box in the firmware upgrade Tasks summary could be selected without all check boxes being selected.
- Fixed an issue with corrupt exported JPEGs.
- Fixed a copy function issue in the Storage Calculator.

## **Summary of limitations**

- The recommended map image size should be between 800×600 and 1920×1080. Smaller images cause markers to appear overly large. Conversely, larger images cause markers to appear very small.
- A 64-bit operating system is required to run TruVision Navigator 8.0.
- The **Enable Status Broadcast** option must be selected in the Configuration Server settings in the UltraSync Modular Hub UI (web or app) in order for the Modular Hub to work with Navigator.
- Interlogix intrusion panels support a maximum of four concurrent user connections. Currently TruNav uses two connections (one for command/control and one for notifications).
- TruNav 8 requires the Microsoft .Net Framework 4.6. If it's not already installed on your machine, the installer will install it. You will then need to restart your computer once setup completes.
- A device may appear offline while verifying credentials due to bad networks or timeout.
- Bookmarks do not appear in the TruVision Navigator Player if the file that is exported is from a country that uses a "," instead of an "." in their numbering scheme.
- An object counting camera must have an SD card installed and be installed in the Navigator tree as a standalone camera in order to use the new features in Navigator.
- The automatic firmware upgrade feature is not available for IFS switches, Interlogix intrusion panels, or TruPortal systems.
- On some computers, the Client Download HTML page may be rendered as raw HTML instead of a formatted page. The fix is to replace the server name in the URL with the server IP address.
- For TVN 21 (FW 3.1):
	- The user needs to search for Alarms and cannot search for intrusion events.

• The intrusion events are reported in the Notifier but no cameras are linked to the events.

# **Contacting support**

For help installing, operating, maintaining, and troubleshooting this product, refer to this document and any other documentation provided. If you still have questions, contact us during business hours (Monday through Friday, excluding holidays).

**Note**: Please be ready at the equipment before calling.

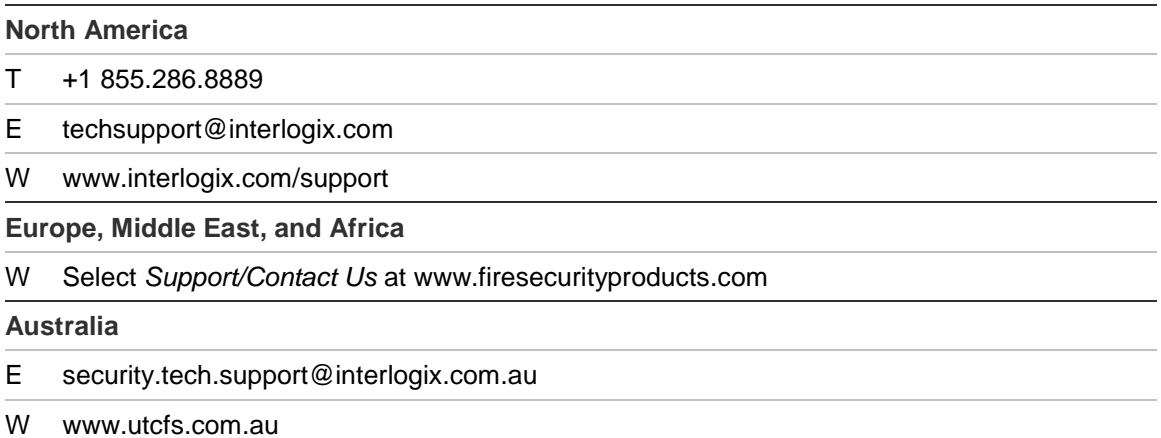